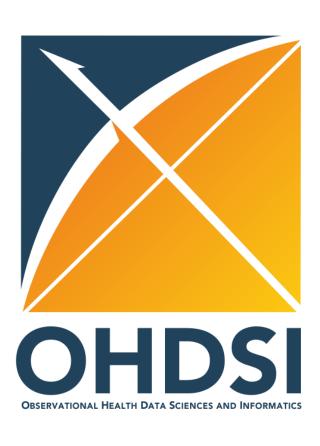

### **APAC Scientific Forum**

June 6, 2024

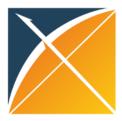

# Agenda

• Demonstration of OHDSI ETL Tools by Jiawei Qian

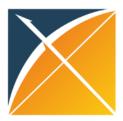

### **ETL Process**

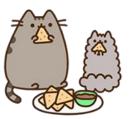

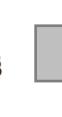

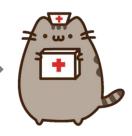

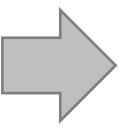

ETL Documentation

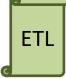

Data experts and CDM experts together design the ETL

People with medical knowledge create the code mappings

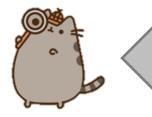

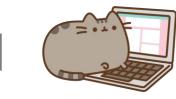

All are involved in quality control

A technical person implements the ETL

**OHDSI Tools** 

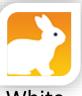

White Rabbit

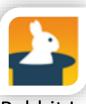

Rabbit In a Hat

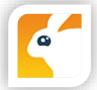

Usagi

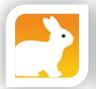

White Rabbit

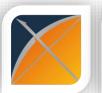

ACHILLES

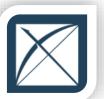

DQD

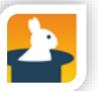

Rabbit In a Hat

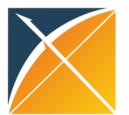

### 1. White Rabbit

- White Rabbit Download https://github.com/OHDSI/WhiteRabbit
- Find the 'Latest release' and download the WhiteRabbit zip file
- Unzip the download
- Double-click on bin/whiteRabbit.bat on Windows to start White Rabbit

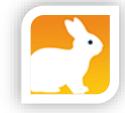

#### About

WhiteRabbit is a small application that can be used to analyse the structure and contents of a database as preparation for designing an ETL. It comes with RabbitInAHat, an application for interactive design of an ETL to the OMOP Common Data Model with the help of the the scan report generated by White Rabbit.

#### ohdsi.github.io/WhiteRabbit

- Readme
- Apache-2.0 license
- -**\** Activity
- Custom properties
- ☆ 169 stars
- 59 watching
- 앗 83 forks

Report repository

#### Releases 55

Dependencies/vulnerabilities up... (Latest on Apr 19, 2023

+ 54 releases

Latest

Apr 19, 2023

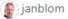

♥ v0.10.8

-**o**- 8de18aa ⊘

Compare \*

### Dependencies

Update of all minor and patcl

- Apache poi and related (
- Teradata jdbc driver (nee

Note: In version 0.10.8 one de

▼ Assets

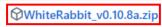

Source code (zip)

Source code (tar.gz)

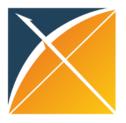

## Synthea data

- 1. Download Raw Synthea data: <a href="https://github.com/OHDSI/Tutorial-ETL/tree/master/data/syntheaRaw">https://github.com/OHDSI/Tutorial-ETL/tree/master/data/syntheaRaw</a>
- 2. Useful OHDSI resources: <a href="https://github.com/OHDSI/Tutorial-ETL">https://github.com/OHDSI/Tutorial-ETL</a>

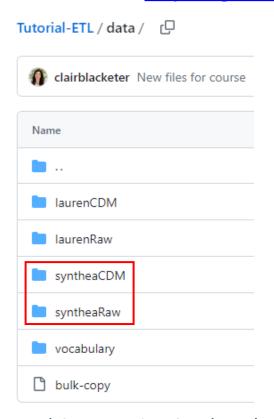

(Raw and CDM version Synthea data)

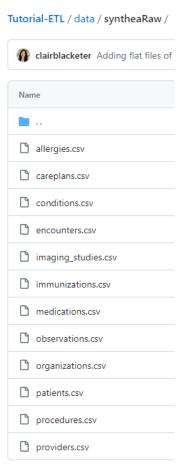

(Table files)

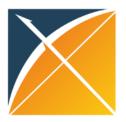

## Synthea data dictionary

1. Synthea data dictionary: <a href="https://github.com/OHDSI/Tutorial-ETL/wiki/Data-Dictionary">https://github.com/OHDSI/Tutorial-ETL/wiki/Data-Dictionary</a>
Data Dictionary

clairblacketer edited this page on Aug 29, 2019 · 1 revision

After running Synthea, the CSV exporter will create these files:

| File                           | Description                                                 |  |
|--------------------------------|-------------------------------------------------------------|--|
| allergies.csv                  | Patient allergy data.                                       |  |
| careplans.csv                  | Patient care plan data, including goals.                    |  |
| <pre>conditions.csv</pre>      | Patient conditions or diagnoses.                            |  |
| encounters.csv                 | Patient encounter data.                                     |  |
| <pre>imaging_studies.csv</pre> | Patient imaging metadata.                                   |  |
| immunizations.csv              | Patient immunization data.                                  |  |
| medications.csv                | Patient medication data.                                    |  |
| observations.csv               | Patient observations including vital signs and lab reports. |  |
| organizations.csv              | Provider organizations including hospitals.                 |  |
| patients.csv                   | Patient demographic data.                                   |  |
| payer_transitions.csv          | Payer Transition data (i.e. changes in health insurance).   |  |
| payers.csv                     | Payer organization data.                                    |  |
| procedures.csv                 | Patient procedure data including surgeries.                 |  |
| providers.csv                  | Clinicians that provide patient care.                       |  |

#### **Conditions**

|          | Column<br>Name | Data Type       | Required? | Description                                                    |
|----------|----------------|-----------------|-----------|----------------------------------------------------------------|
|          | Start          | Date ( YYYY-MM- | true      | The date the condition was diagnosed.                          |
|          | Stop           | Date ( YYYY-MM- | false     | The date the condition resolved, if applicable.                |
| <b>%</b> | Patient        | UUID            | true      | Foreign key to the Patient.                                    |
| 8        | Encounter      | UUID            | true      | Foreign key to the Encounter when the condition was diagnosed. |
|          | Code           | String          | true      | ICD10CM Diagnosis code                                         |
|          | Description    | String          | true      | Description of the condition.                                  |

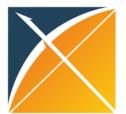

### 2. Rabbit in a Hat

- Is also part of the White Rabbit Download https://github.com/OHDSI/WhiteRabbit
- Double-click on bin/rabbitInAHat.bat on Windows to start Rabbit in a Hat
- Can read and display White Rabbit scan report
- Provides a graphical user interface to allow a user to connect source data to CDM tables and columns
- Generates ETL Specification document, does not generate code

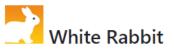

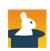

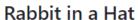

#### Introduction

WhiteRabbit is a small application that can be used to analyse the structure and contents of a database as preparation for designing an ETL. It comes with RabbitInAHat, an application for interactive design of an ETL to the OMOP Common Data Model with the help of the the scan report generated by White Rabbit.

#### **Features**

- Can scan databases in SQL Server, Oracle, PostgreSQL, MySQL, MS Access, Amazon RedShift, Google BigQuery, SAS files and CSV files
- · The scan report contains information on tables, fields, and frequency distributions of values
- · Cutoff on the minimum frequency of values to protect patient privacy
- · WhiteRabbit can be run with a graphical user interface or from the command prompt
- . Interactive tool (Rabbit in a Hat) for designing the ETL using the scan report as basis
- Rabbit in a Hat generates ETL specification document according to OMOP template

#### **Screenshots**

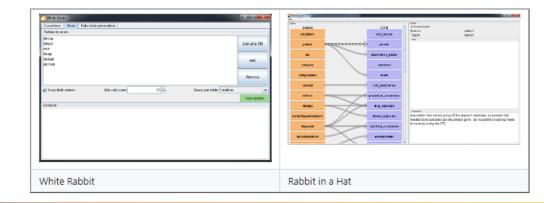

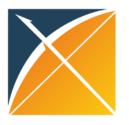

## 3. Usagi

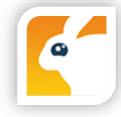

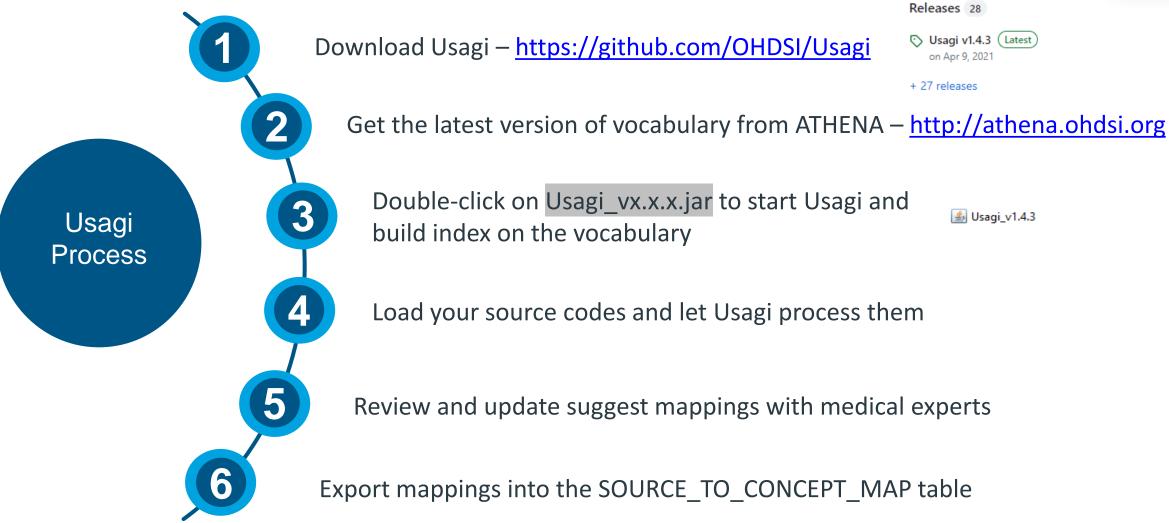

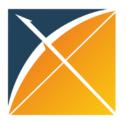

## Download vocabulary from ATHENA

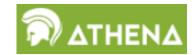

- 1. Log in the ATHENA: <a href="http://athena.ohdsi.org">http://athena.ohdsi.org</a>
- 2. Select any vocabularies need in the Download page and click 'DOWNLOAD VOCABULARIES'

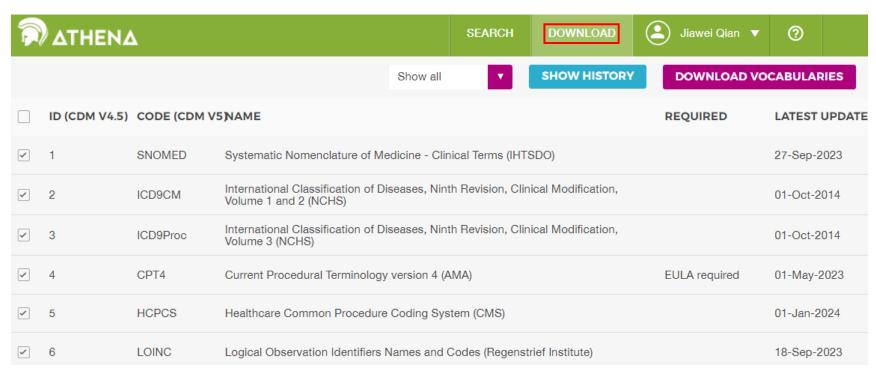

(ATHENA Download page)

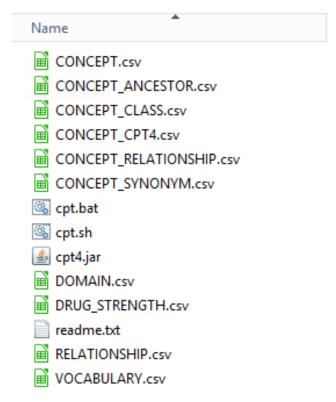

(Downloaded files)

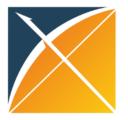

### TMT codes

- Log in the TMT website: https://www.this.or.th/service/tmt/download/
- 2. Download the latest version of TMT file

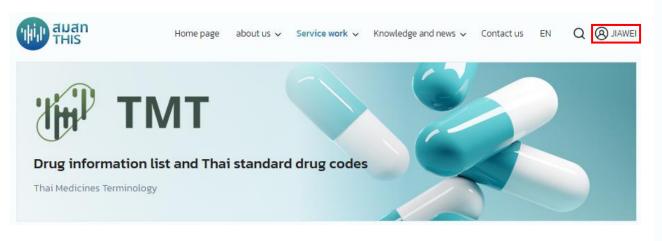

#### TMT Release File Download

#### Latest version details

Version: TMTRF20240520 Filename: TMTRF20240520.zip

SHA-256: 0B5FBF162CB20618075331036CF005F9E1365ED7F464BFEDEABAB374A2A12398

Publication date: 2024-05-20

#### Download file

TMTRF20240520
Latest version 20 May 2024

download 

download

#### Past version

| TMTRF20240520 | May 20, 2024   | download 🕢 |
|---------------|----------------|------------|
| TMTRF20240507 | May 7, 2024    | download ∢ |
| TMTRF20240415 | April 15, 2024 | download 🕹 |

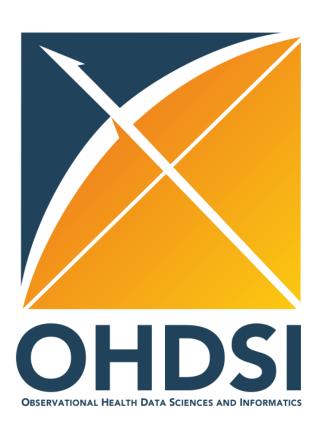

## Thank you!